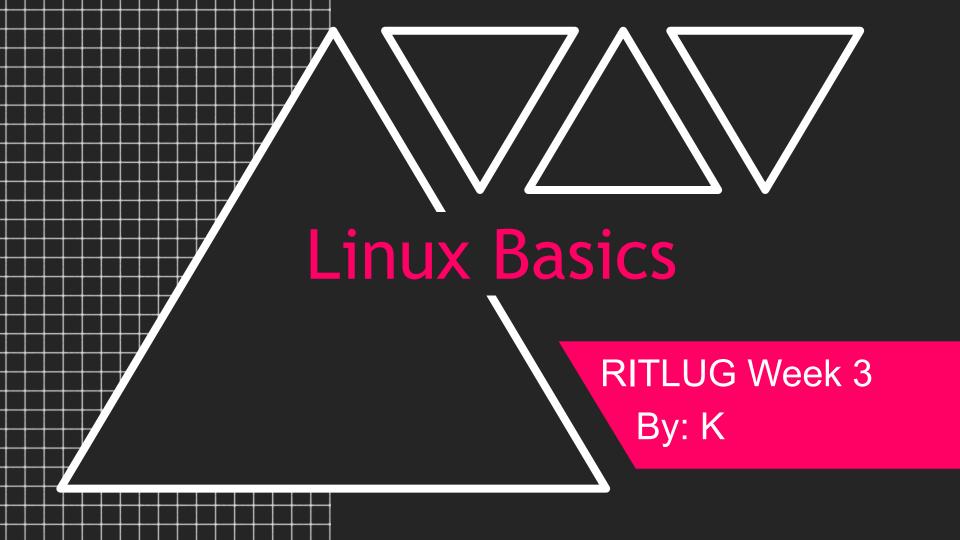

## The Command Line

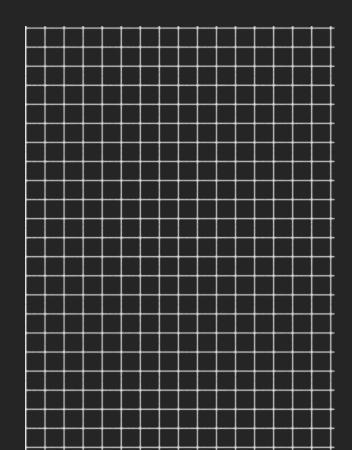

- Also known as the shell, terminal, command prompt, Bash
- Many modern distros come with a graphical interface, but some, like Arch and distros made for servers come with just a command line by default.
- Bash is most common, other varieties such as zsh, fish, ksh, sh
- Powerful
- Open with ctrl+alt+t

## **Getting Started**

```
kyri@tess-s5:~$
```

pwd - Print Working Directory. What directory are you in now?

ls - List contents of directory

clear - Clear the text from the terminal

```
kyri@tess-s5:~$ pwd
/home/kyri
kyri@tess-s5:~$ ls
Desktop Downloads Music Pictures snap Videos
Documents go opt Public Templates
```

# **Navigation**

cd - Change Directory

Directory shortcuts:

- / root directory
- .. move up a directory
- ~ home directory
- . current directory
- last directory you were in

**Common Directories:** 

/home - home directories for all users

/bin - system binaries

/dev - devices connected to your system

/etc - configuration files for apps and
system

/lib - system libraries and modules

/tmp - temporary files, not permanent

/var - logs, mail, printing spool

# Flags

Add options to commands to do more.

Short options are usually a dash and a letter, long options are two dashes and a full word

### Examples:

Is -la - common flags used with Is. I is to list in the long format, a is to show hidden files.

uname -a - lists information about your system, like hostname, distro, date and time

### Files

### "Everything is a file"

- Regular files: text, executables, programs, code, pictures
- Directories
- Other: sockets, named pipes, symbolic links, mounted devices

#### Commands:

```
my - move a file or rename it
cp - copy a file to another directory
rm - remove a file
rm -r - remove a directory
touch - create a new, blank file
cat - print the contents of a file to the
shell
```

## Text Editors

Used for creating and editing files.

- vi, vim, nvim vim is the improved version of vi. A bit of a learning curve, but worth it. Neovim allows much more customization, and you can turn vim into an IDE.
- nano an easier to use text editor. Tells you the key bindings so you know how to do things.
- gedit a GUI editor
- emacs can be both command line or graphical. Also has a learning curve.
   Can do things beyond editing text, like email and games

# Redirecting Output

Some commands will print output right to the terminal, but what if you want it to go into a file?

- redirect output (overwrite)
- >> redirect output (append)
- <,<< redirect input
- the output of one command used as input for the next

more - see a file page by page
less - more, but better
echo - print a string to standard output
tail - see the last 10 lines of a file
head - see the first 10 lines of a file

#### Examples:

```
echo "hi" > file.txt
echo "line 2" >> file.txt

less file
or
cat file | less
```

## Root

Superuser account on Linux

This is the most powerful account, root can do anything, including delete the whole system

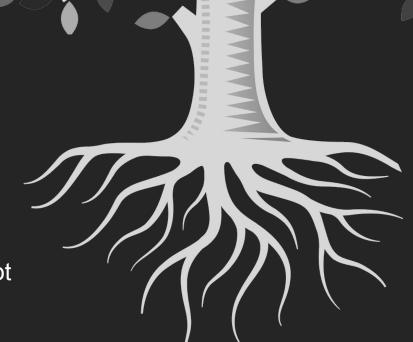

sudo - run onecommand with rootprivileges

su - switch user, default will switch to root

Because root is so powerful, it is a best practice to use sudo only when you need it and to not log in as root

## Searching and Finding

grep - Global Regular Expression Print.

Used to search for a specific string or regular expression in a file and print out matching lines.

ps - show the current running processes

```
ps | grep bash
tail /var/log/auth.log | grep cron
```

find - search for a file or directory. Can search by filename, type, owner, permissions, and more

\* a wildcard character, can be used in lots of commands

```
find . -name "*.pdf"
find ~ -empty
```

### Resources

man - Manual pages. Gives information, options, examples for every command.

Look up examples for commands on google.

Man pages are also on the internet.

```
The Fuck version v3.32 © Tests passing coverage 94%
The Fuck is a magnificent app, inspired by a @liamosaur tweet, that corrects errors in previous console commands.
Is The Fuck too slow? Try the experimental instant mode!
                        eval $(thefuck $(fc-ln-1 | tail-n 1)); fc-R 76x18
→ thefuck git:(master) X aptget install vim
No command 'aptget' found, did you mean:
 Command 'apt-get' from package 'apt' (main)
zsh: command not found: aptget
   thefuck git:(master) X fuck
apt-get install vim [enter/ctm
E: Could not open lock file /var/lib/dpkg/lock - open (13: Permission denied
E: Unable to lock the administration directory (/var/lib/dpkg/), are you roo
→ thefuck git:(master) X fuck
sudo apt-get install vim [enter/ctrl+c]
 [sudo] password for nvbn:
Reading package lists... 0%
```